**2020 10 16**

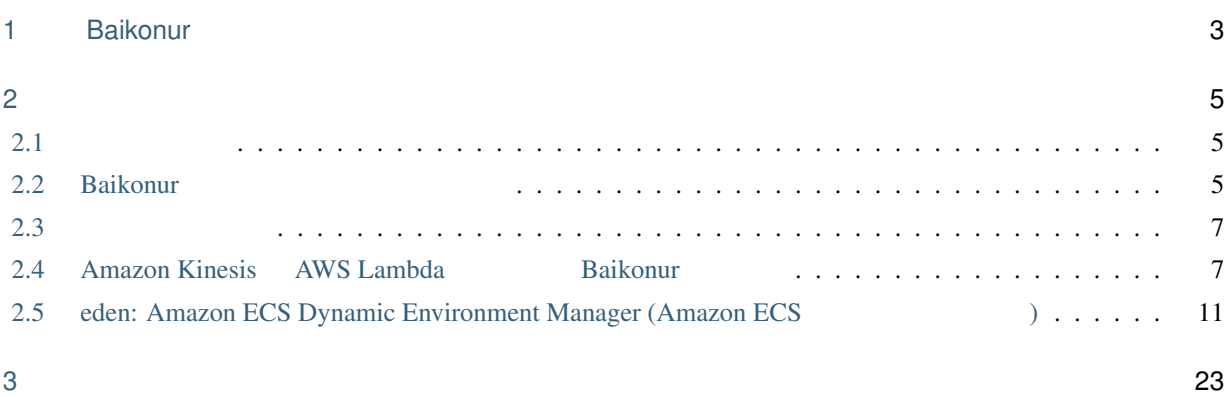

# X BAIKONL

## <span id="page-6-0"></span>1

## Baikonur

Baikonur Terraform **Execute 2.1 the Secondary Secondary 3.1 the Secondary Secondary Secondary Secondary 3.1 the Secondary Secondary Secondary Secondary Secondary Secondary Secondary Secondary Secondary Secondary Secondary** 

Baikonur 2018 **1999 - Execute Execute Execute Execute Execute Execute Execute Execute Execute Execute Execute E** 

[Terraform Public Module Registry](https://registry.terraform.io/modules/baikonur-oss)

## <span id="page-8-1"></span><span id="page-8-0"></span> $2.1$

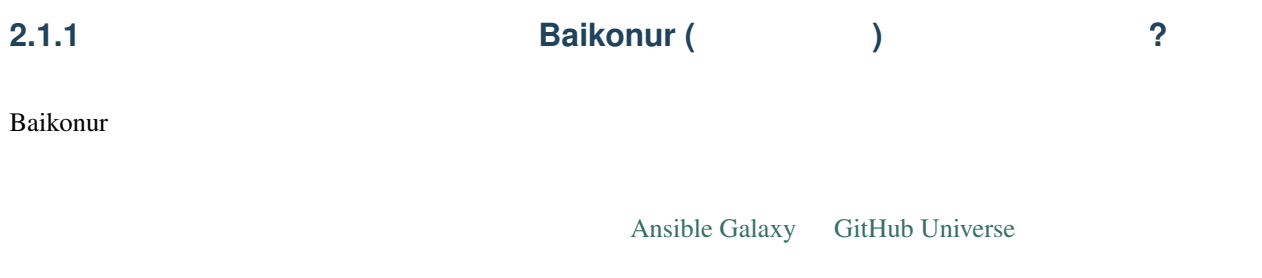

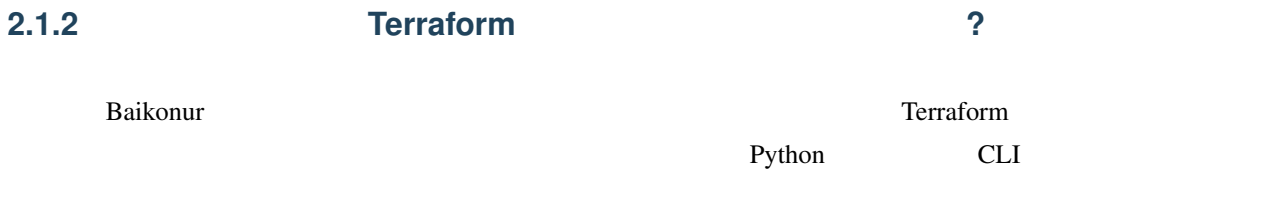

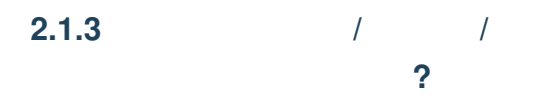

## <span id="page-8-2"></span>**2.2 Baikonur**

<span id="page-8-3"></span>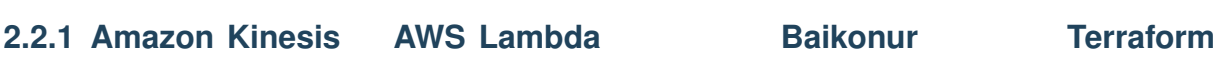

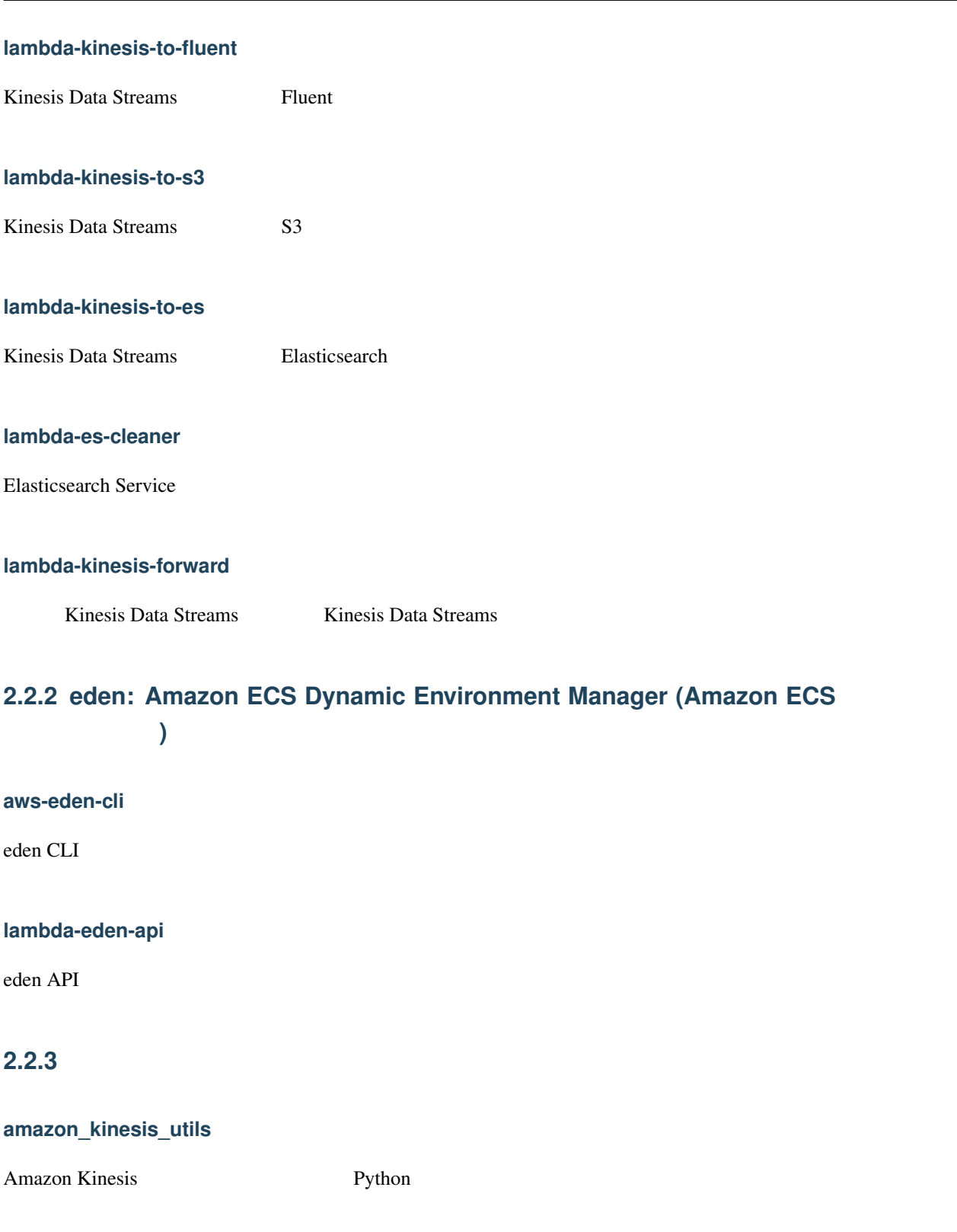

#### <span id="page-9-0"></span>**aws-eden-core**

#### *eden* [モジュール](#page-9-0) 用の内部ライブラリ。

#### **2.2.4 AWS Terraform**

#### **iam-nofile**

 $\Delta$ WS IAM  $\Delta$ WS IAM  $\Delta$ 

ドキュメントを記述できるため、変数を使用するために 'テンプレートレンダリング <template [rendering](https://www.terraform.io/docs/providers/template/d/file.html)>'\_を使用

#### **fargate-scheduled-task**

CloudWatch ECS ( $\epsilon$ 

### <span id="page-10-0"></span>**2.3** ナレッジベース

<span id="page-10-1"></span>**2.4 Amazon Kinesis AWS Lambda** Baikonur

#### **2.4.1**

**Kinesis** 2 Kinesis Data Streams  $1 \text{ MB}/2 \text{ MB}/2 \text{ MB}/3$ Kinesis Data Stream

: Kinesis Data Streams [amazon-kinesis-scaling-utils](https://github.com/awslabs/amazon-kinesis-scaling-utils) amazon-kinesis-scaling-utils Kinesis Data Stream **Kinesis Lambda** ? Kinesis Data Streams 上のデータを (イベントソースマッピングを用いて) Lambda 関数で処理することで実装コス

トと管理コストを抑えることができます: 1. Lambda OS

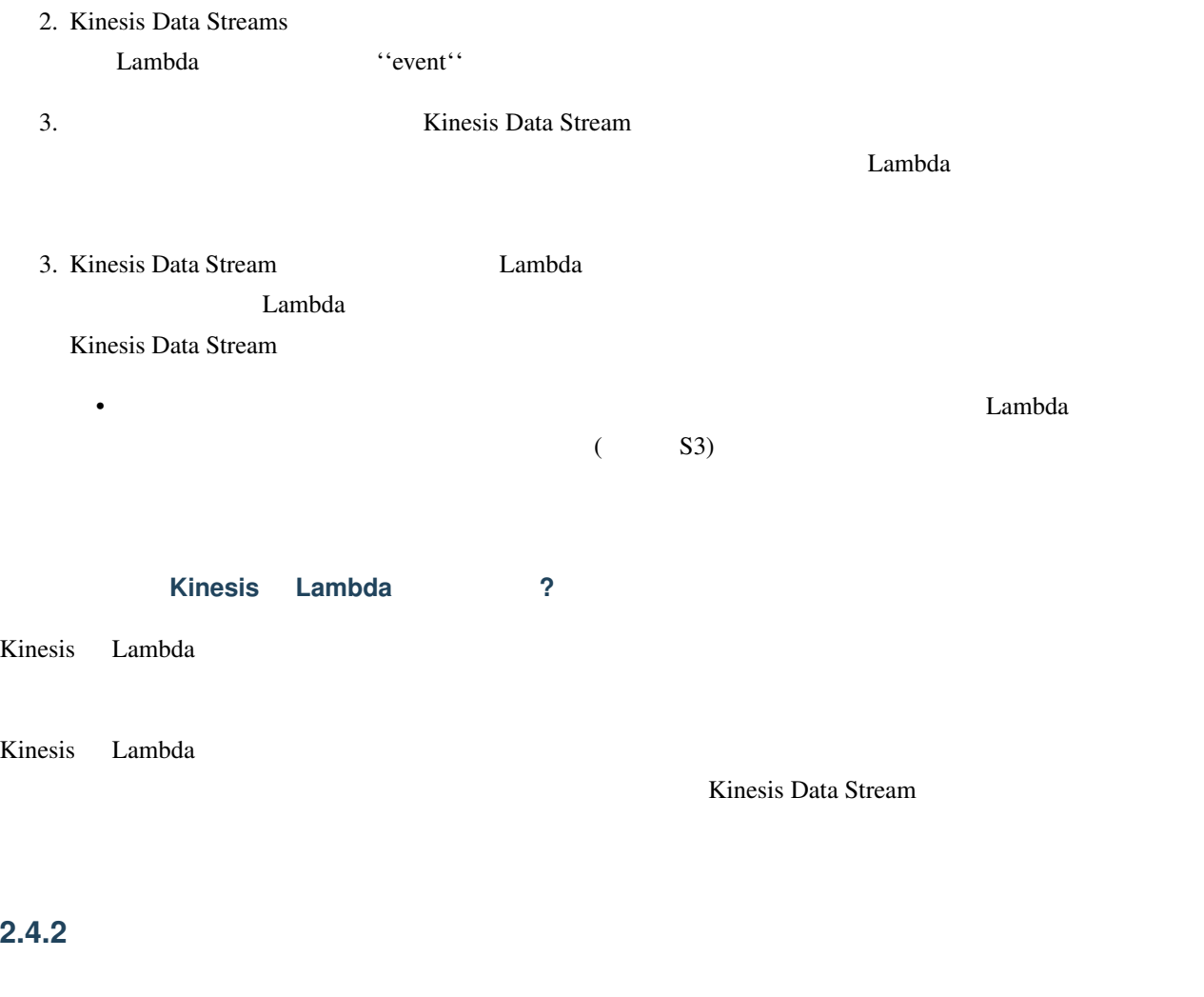

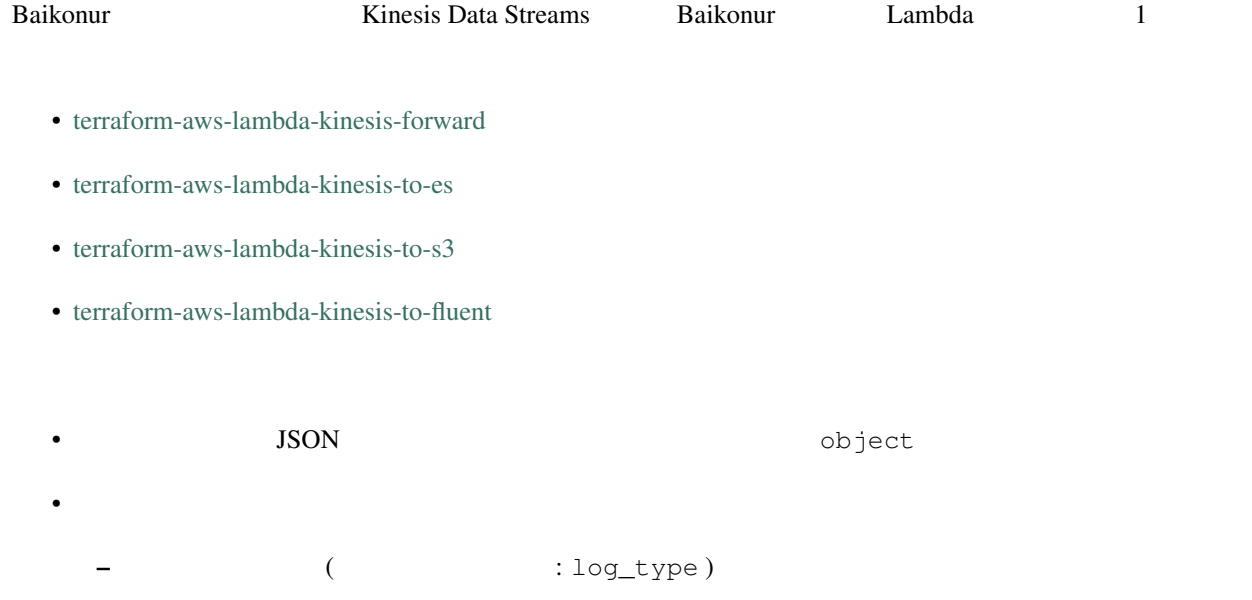

– wuid.uuid4() (Fig. 109\_id )

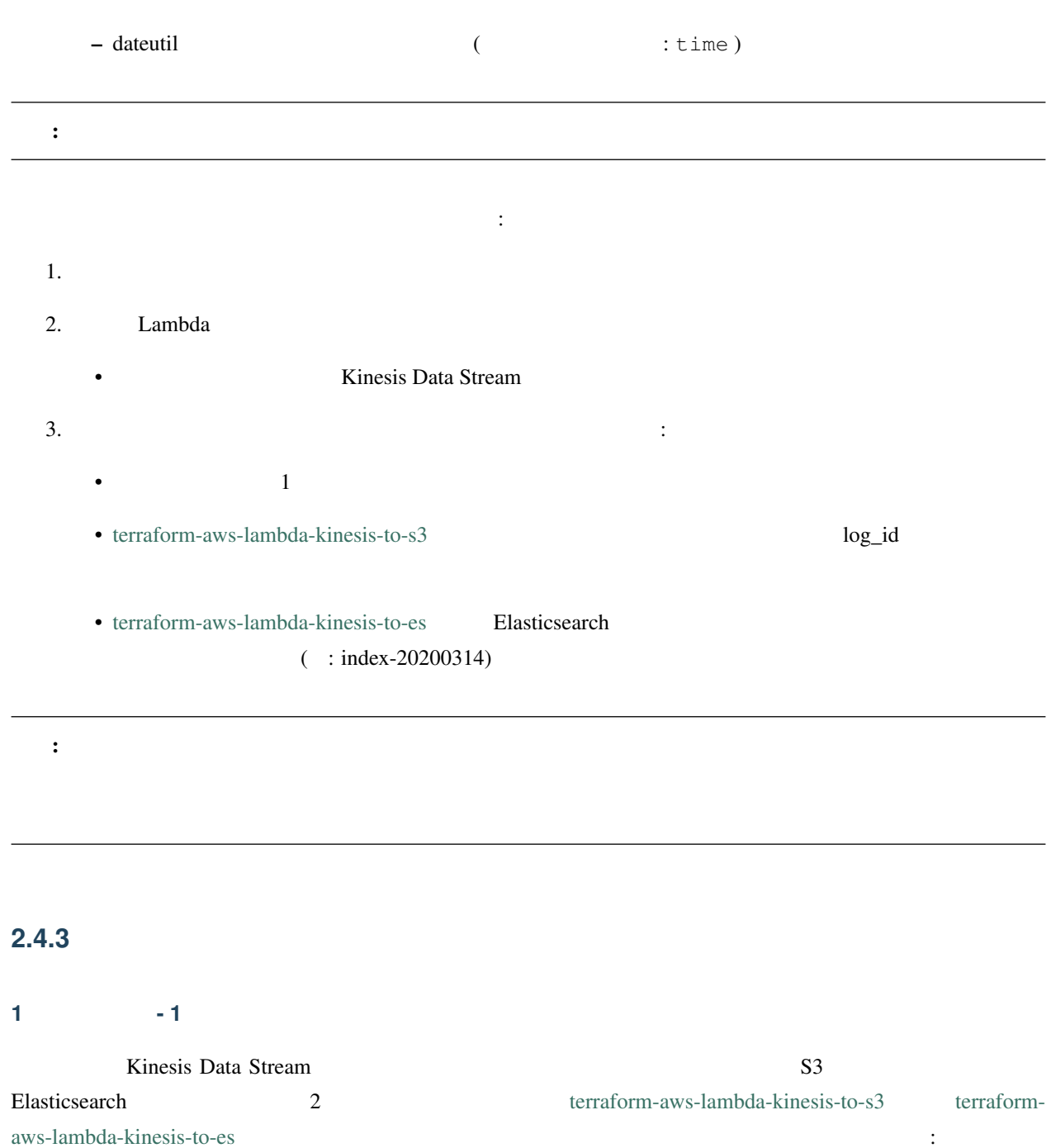

```
Kinesis API
   v
[App] ---> [KDS "s3"] ---> [kinesis-to-s3] ---> S3
   \Delta---> [KDS "es"] ---> [kinesis-to-es] ---> ES
```
S3 Elasticsearch

#### **1** つのストリーム **-** 複数の転送先

Elasticsearch

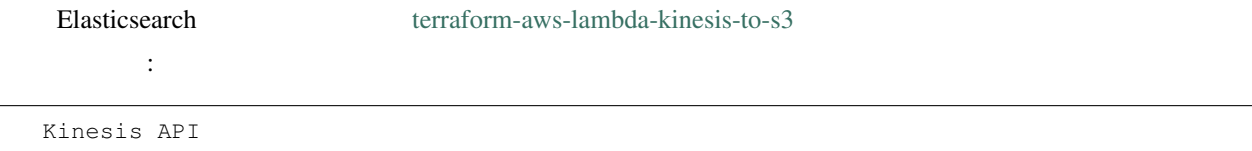

```
v
[App] ---> [KDS "s3"] ---> [kinesis-to-s3] ---> S3
     \setminus---> [KDS "es"] ---> [kinesis-to-es] ---> ES
                        \setminus---> [kinesis-to-s3] ---> S3
```
#### <span id="page-13-0"></span>**Kinesis** ルーティングパターン

Kinesis 2000 Kinesis 2000 Kinesis 2000 Kinesis 2000 Kinesis 2000 Kinesis 2000 Kinesis 2000 Kinesis 2000 Kinesi ([terraform-aws-lambda-kinesis-forward](https://github.com/baikonur-oss/terraform-aws-lambda-kinesis-forward)) 出版-[購読型モデル](https://ja.wikipedia.org/wiki/����-���ɷ���ǥ�) に類似したアーキテクチャを作成できます。ここで、トピックはデータ種類識別子であり、出

```
力ストリームは購読グループを表します:
```

```
Kinesis API
       \overline{V}[App] ---> [KDS "router"] ---> [kinesis-forward] ---> [KDS "A"]
                             \setminus---> [kinesis-forward] ---> [KDS "B"]
                              \setminus--> [kinesis-forward] ---> [KDS "C"]
```

```
\Box Lambda \Box
```

```
Kinesis API
      v
[App] ---> [KDS "router"] ---> [kinesis-forward] ---> [KDS "A"] ---> [S3]
                          \
                          ---> [kinesis-forward] ---> [KDS "B"] ---> [ES]
                          \setminus--> [kinesis-forward] ---> [KDS "C"] <--- [External
,→subscriber]
```
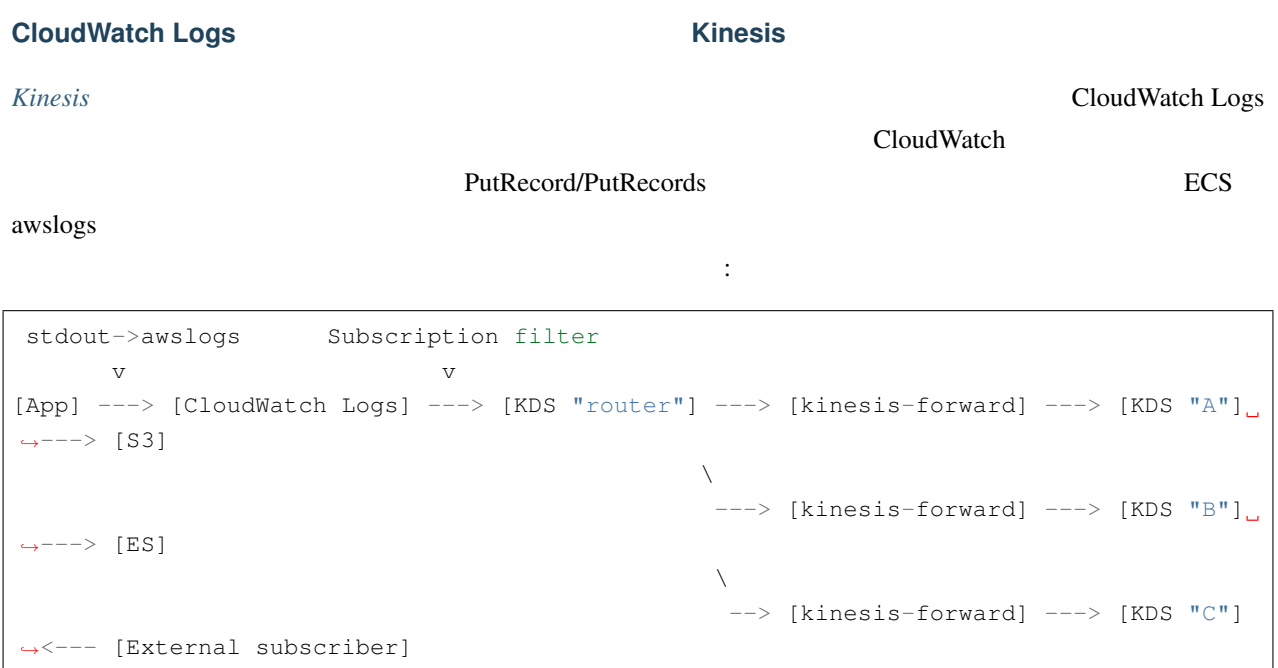

## <span id="page-14-0"></span>**2.5 eden: Amazon ECS Dynamic Environment Manager (Amazon ECS** 動的環境マネージャ**)**

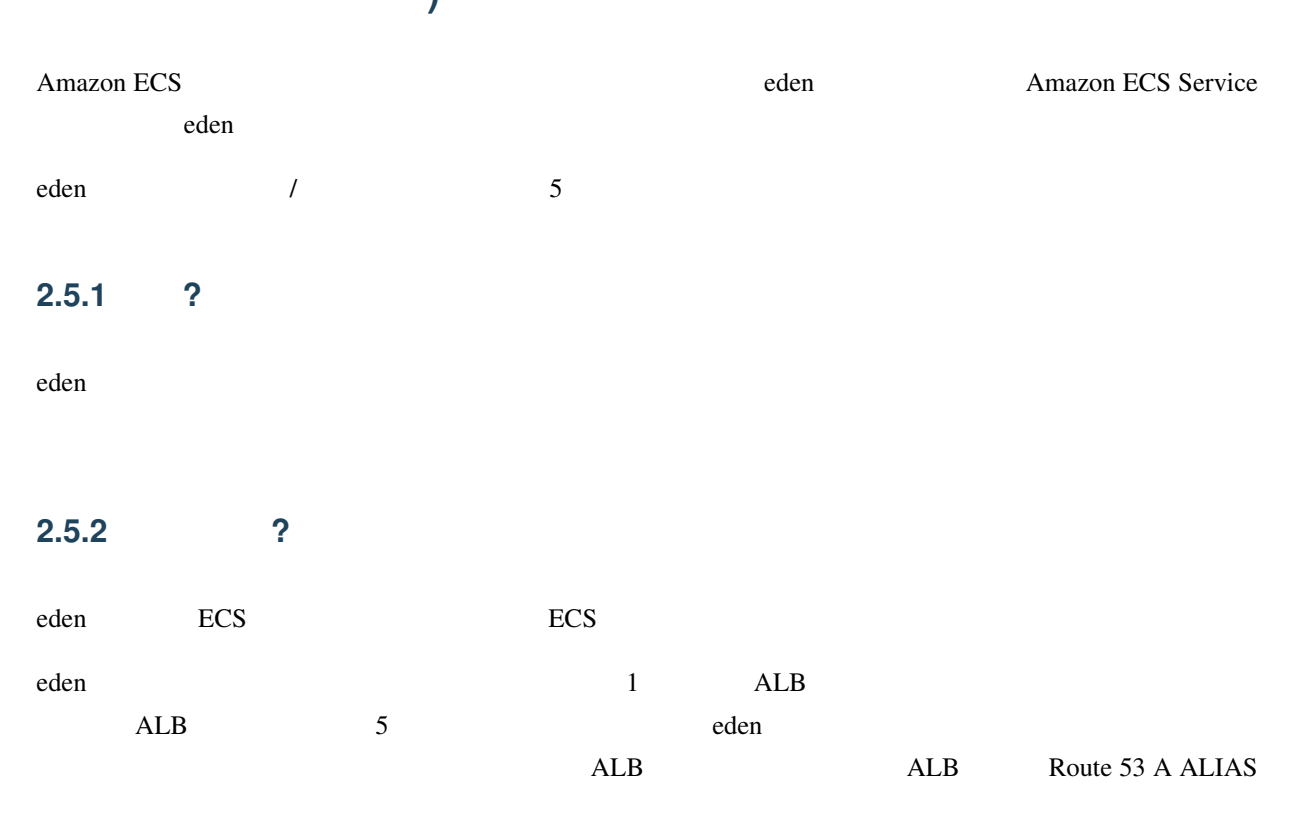

1. ECS • 参照サービスから複製 2. ALB • 設定は、参照サービスに接続されたターゲットグループからコピーされます 3. ECS • 参照サービスと同じクラスターに作成 4. ALB  $\bullet$ 5. Route 53 A ALIAS • ALB 6. Environments JSON  $\colon$  5  $\quad$ 

## $2.5.3$

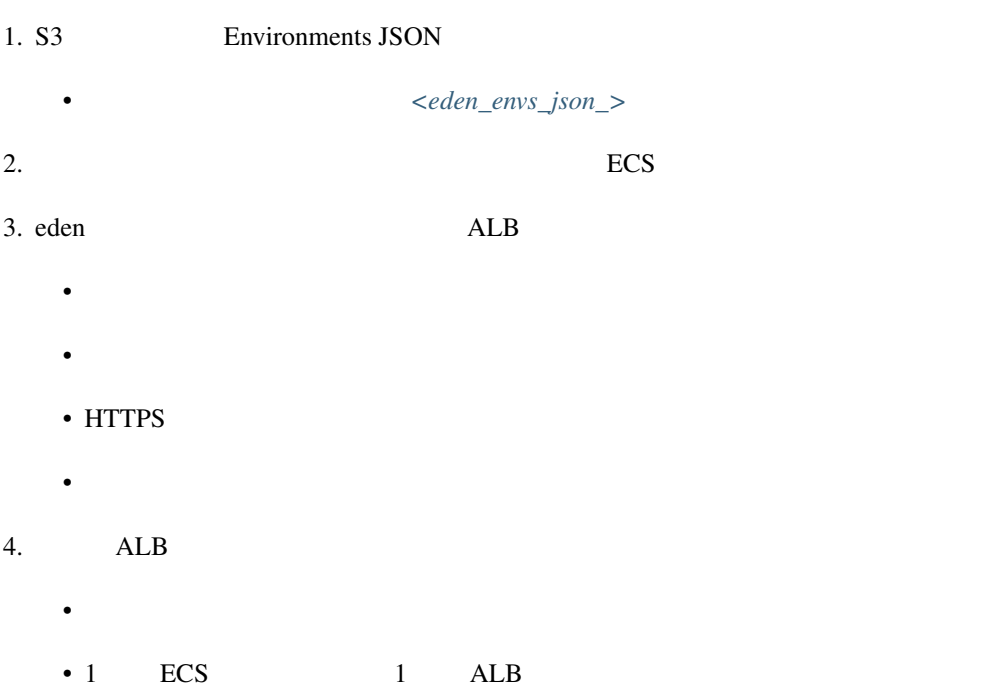

 $2.5.4$ 

#### <span id="page-16-0"></span>**2.5.5 Environments JSON**

Environments JSON :

1.  $\blacksquare$ 

 $2.$ 

Environments JSON :

```
{
    "environments": [
        {
            "env": "dev",
            "name": "dev-dynamic-test",
            "api_endpoint": "api-test.dev.example.com"
        }
   ]
}
```
 $config\_update\_key = api\_endpoint$ 

同じ名前で複数の環境を作成できます。単一の eden 環境内に複数のエンドポイントを作れるようにするために、

config\_update\_key  $\Delta$ PI

Let's say we have three profiles, api, admin, and frontend. These profiles are pre-configured with config\_update\_key equal to api\_endpoint, admin\_endpoint, frontend\_endpoint respectively.

```
$ eden create -p api --name foo --image-uri xxxxxxxxxx.dkr.ecr.ap-northeast-1.
,→amazonaws.com/api:latest
$ eden create -p admin --name foo --image-uri xxxxxxxxxx.dkr.ecr.ap-northeast-1.
,→amazonaws.com/admin:latest
$ eden create -p frontend --name foo --image-uri xxxxxxxxxx.dkr.ecr.ap-northeast-1.
,→amazonaws.com/frontend:latest
```
**Environments JSON The SENS** 

```
"environments": [
    {
        "env": "dev",
```
{

 $($ 

```
("name": "dev-dynamic-test",
           "api_endpoint": "api-test.dev.example.com",
           "admin_endpoint": "admin-test.dev.example.com",
           "frontend_endpoint": "test.dev.example.com"
       }
   ]
}
```
Environments JSON JSON

Environments JSON

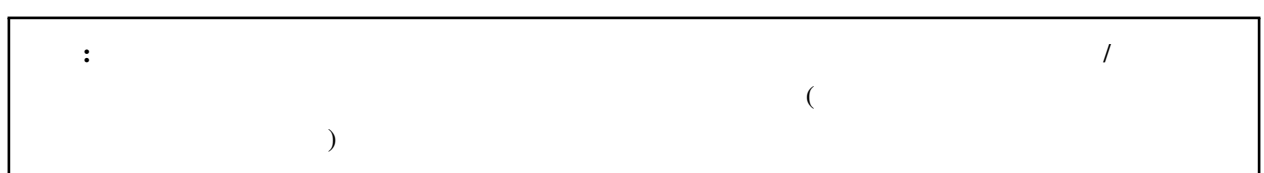

#### **2.5.6 CLI API**

eden [CLI](https://github.com/baikonur-oss/aws-eden-cli) [API](https://github.com/baikonur-oss/terraform-aws-lambda-eden-api)

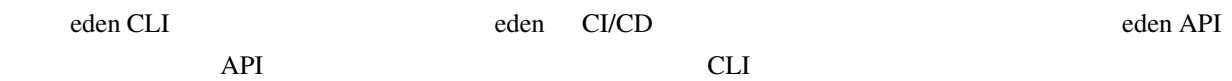

#### **eden CLI**

```
$ pip3 install aws-eden-cli
$ eden -h
usage: eden [-h] {create,delete,ls,config} ...
ECS Dynamic Environment Manager. Clone Amazon ECS environments easily.
positional arguments:
 {create,delete,ls,config}
   create Create environment or deploy to existent
   delete Delete environment
   ls List existing environments
   config Configure eden
optional arguments:
 -h, --help show this help message and exit
```
 $\mathbb{R}^2$  -h extending  $-h$ 

```
$ eden config -h
usage: eden config [-h] {setup, check, push, remote-rm} ...
positional arguments:
 {setup,check,push,remote-rm}
   setup Setup profiles for other commands
   check Check configuration file integrity
   push Push local profile to DynamoDB for use by eden API
   remote-rm Delete remote profile from DynamoDB
optional arguments:
 -h, --help show this help message and exit
$ eden config push -h
usage: eden config push [-h] [-p PROFILE] [-c CONFIG_PATH] [-v]
                      [--remote-table-name REMOTE_TABLE_NAME]
optional arguments:
 -h, --help show this help message and exit
 -p PROFILE, --profile PROFILE
                     profile name in eden configuration file
 -c CONFIG_PATH, --config-path CONFIG_PATH
                     eden configuration file path
 -v, --verbose
  --remote-table-name REMOTE_TABLE_NAME
                     profile name in eden configuration file
```
#### **eden CLI**

```
$ eden config setup --endpoint-s3-bucket-name servicename-config
$ eden config setup --endpoint-s3-key endpoints.json
$ eden config setup --endpoint-name-prefix servicename-dev
$ eden config setup --endpoint-update-key api_endpoint
$ eden config setup --endpoint-env-type dev
$ eden config setup --domain-name-prefix api
$ eden config setup --dynamic-zone-id Zxxxxxxxxxxxx
$ eden config setup --master-alb-arn arn:aws:elasticloadbalancing:ap-northeast-
,→1:xxxxxxxxxxxx:loadbalancer/app/dev-alb-api-dynamic/xxxxxxxxxx
$ eden config setup --name-prefix dev-dynamic
$ eden config setup --reference-service-arn arn:aws:ecs:ap-northeast-
,→1:xxxxxxxxxxxx:service/dev/dev01-api
$ eden config setup --target-cluster dev
```
 $\sim$ /.eden/config  $\sim$   $\sim$   $\sim$  default  $\sim$ 

**\$** cat ~/.eden/config [api] name\_prefix = dev-dynamic reference\_service\_arn = arn:aws:ecs:ap-northeast-1:xxxxxxxxxxxx:service/dev/dev01-api target\_cluster = dev domain\_name\_prefix = api master\_alb\_arn = arn:aws:elasticloadbalancing:ap-northeast-1:xxxxxxxxxxxx:loadbalancer/ *,→*app/dev-alb-api-dynamic/xxxxxxxxxx dynamic\_zone\_name = dev.example.com. dynamic\_zone\_id = Zxxxxxxxxxxxx config\_bucket\_name = servicename-config config\_bucket\_key = endpoints.json

config\_update\_key = api\_endpoint config\_env\_type = dev

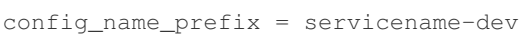

 $\mathbb{Z}_2$  , we are the set of the set of the set of the set of the set of the set of the set of the set of the set of the set of the set of the set of the set of the set of the set of the set of the set of the set of the

target\_container\_name = api

**\$** eden config check No errors found

#### <span id="page-19-0"></span>**eden**

**\$** eden config check -p api No errors found

DynamoDB eden API

**\$** eden config push -p api Waiting for table creation... Successfully pushed profile api to DynamoDB

zeen and DynamoDB eden CLI is eden community of the DynamoDB seden community in the eden community of the eden community of the eden community of the eden community of the eden community of the eden community of the eden c

```
$ eden config push -p api
Successfully pushed profile api to DynamoDB table eden
```
#### remote-rm  $\blacksquare$

**\$** eden config remote-rm -p api Successfully removed profile api from DynamoDB table eden

#### 環境の作成:

**\$** eden create -p api --name foo --image-uri xxxxxxxxxx.dkr.ecr.ap-northeast-1. *,→*amazonaws.com/api:latest Checking if image xxxxxxxxxx.dkr.ecr.ap-northeast-1.amazonaws.com/api:latest exists Image exists Retrieved reference service arn:aws:ecs:ap-northeast-1:xxxxxxxxxx:service/dev/api Retrieved reference task definition from arn:aws:ecs:ap-northeast-1:xxxxxxxxxx:task-*,→*definition/api:20 Registered new task definition: arn:aws:ecs:ap-northeast-1:xxxxxxxxxx:task-definition/ *,→*dev-dynamic-api-foo:1 Registered new task definition: arn:aws:ecs:ap-northeast-1:xxxxxxxxxx:task-definition/ *,→*dev-dynamic-api-foo:1 Retrieved reference target group: arn:aws:elasticloadbalancing:ap-northeast- *,→*1:xxxxxxxxxx:targetgroup/api/xxxxxxxxxxxx Existing target group dev-dynamic-api-foo not found, will create new Created target group arn:aws:elasticloadbalancing:ap-northeast- *,→*1:xxxxxxxxxx:targetgroup/dev-dynamic-api-foo/xxxxxxxxxxxx ELBv2 listener rule for target group arn:aws:elasticloadbalancing:ap-northeast- *,→*1:xxxxxxxxxx:targetgroup/dev-dynamic-api-foo/xxxxxxxxxxxx and host api-foo.dev. *,→*example.com does not exist, will create new listener rule ECS Service dev-dynamic-api-foo does not exist, will create new service Checking if record api-foo.dev.example.com. exists in zone Zxxxxxxxxx Successfully created CNAME: api-foo.dev.example.com -> dev-alb-api-dynamic-297517510. *,→*ap-northeast-1.elb.amazonaws.com Updating config file s3://example-com-config/endpoints.json, environment example-api- *,→*foo: nodeDomain -> api-foo.dev.example.com Existing environment not found, adding new Successfully updated config file Successfully finished creating environment dev-dynamic-api-foo

作成の確認:

create delete The Chemistra (DynamoDB Figure 2016) eden config push

#### **2.5. eden: Amazon ECS Dynamic Environment Manager (Amazon ECS** 動的環境マネージャ**) 17**

**\$** eden ls Profile api: dev-dynamic-api-foo api-foo.dev.example.com (last updated: 2019-11-20T19:44:10.179760)

**[Environments JSON](#page-16-0)** DynamoDB

 $\alpha$  are at example  $\alpha$   $\alpha$   $\beta$   $\beta$   $\beta$   $\gamma$   $\alpha$   $\beta$   $\gamma$   $\alpha$   $\beta$   $\gamma$   $\alpha$   $\beta$   $\gamma$   $\alpha$   $\beta$   $\gamma$   $\alpha$   $\gamma$   $\alpha$   $\gamma$   $\alpha$   $\gamma$   $\alpha$   $\gamma$   $\alpha$   $\gamma$   $\alpha$   $\gamma$   $\alpha$   $\gamma$   $\alpha$   $\gamma$   $\alpha$   $\gamma$   $\alpha$   $\gamma$   $\alpha$   $\gamma$ 

**\$** eden delete -p api --name foo Updating config file s3://example-com-config/endpoints.json, delete environment *,→*example-api-foo: nodeDomain -> api-foo.dev.example.com Existing environment found, and the only optional key is nodeDomain,deleting *,→*environment Successfully updated config file Checking if record api-foo.dev.example.com. exists in zone Zxxxxxxxxx Found existing record api-foo.dev.example.com. in zone Zxxxxxxxxx Successfully removed CNAME record api-foo.dev.example.com ECS Service dev-dynamic-api-foo exists, will delete Successfully deleted service dev-dynamic-api-foo from cluster dev ELBv2 listener rule for target group arn:aws:elasticloadbalancing:ap-northeast- *,→*1:xxxxxxxxxx:targetgroup/dev-dynamic-api-foo/xxxxxxxxxxxx and host api-foo.dev. *,→*example.com found, will delete Deleted target group arn:aws:elasticloadbalancing:ap-northeast- *,→*1:xxxxxxxxxx:targetgroup/dev-dynamic-api-foo/xxxxxxxxxxxx Deleted all task definitions for family: dev-dynamic-api-foo, 1 tasks deleted total Successfully finished deleting environment dev-dynamic-api-foo

**\$** eden ls

No environments available

 $\mathbf{g}(\mathbf{g}) = \mathbf{h}(\mathbf{g}) \mathbf{g}(\mathbf{g}) = \mathbf{h}(\mathbf{g}) \mathbf{g}(\mathbf{g})$ 

#### **2.5.7 API** への移行

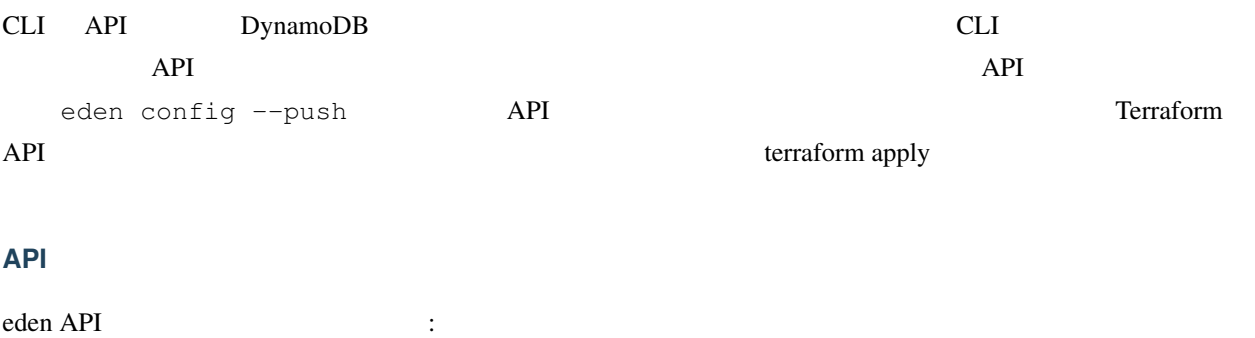

- 1. Lambda  $(API)$
- 2. API Gateway API API
- 3. DynamoDB
	- eden

#### **Terraform** eden API

```
module "eden_api" {
 source = "baikonur-oss/lambda-eden-api/aws"
 version = "0.2.0"lambda_package_url = "https://github.com/baikonur-oss/terraform-aws-lambda-eden-api/
,→releases/download/v0.2.0/lambda_package.zip"
 name = "eden"# eden API Gateway variables
 api_acm_certificate_arn = "${data.aws_acm_certificate.wildcard.arn}"
 api_domain_name = "${var.env}-eden.${data.aws_route53_zone.main.name}"
 api_zone_id = "${data.aws_route53_zone.main.zone_id}"
 endpoints_bucket_name = "somebucket"
 dynamic_zone_id = "${data.aws_route53_zone.dynamic.zone_id}"
}
```
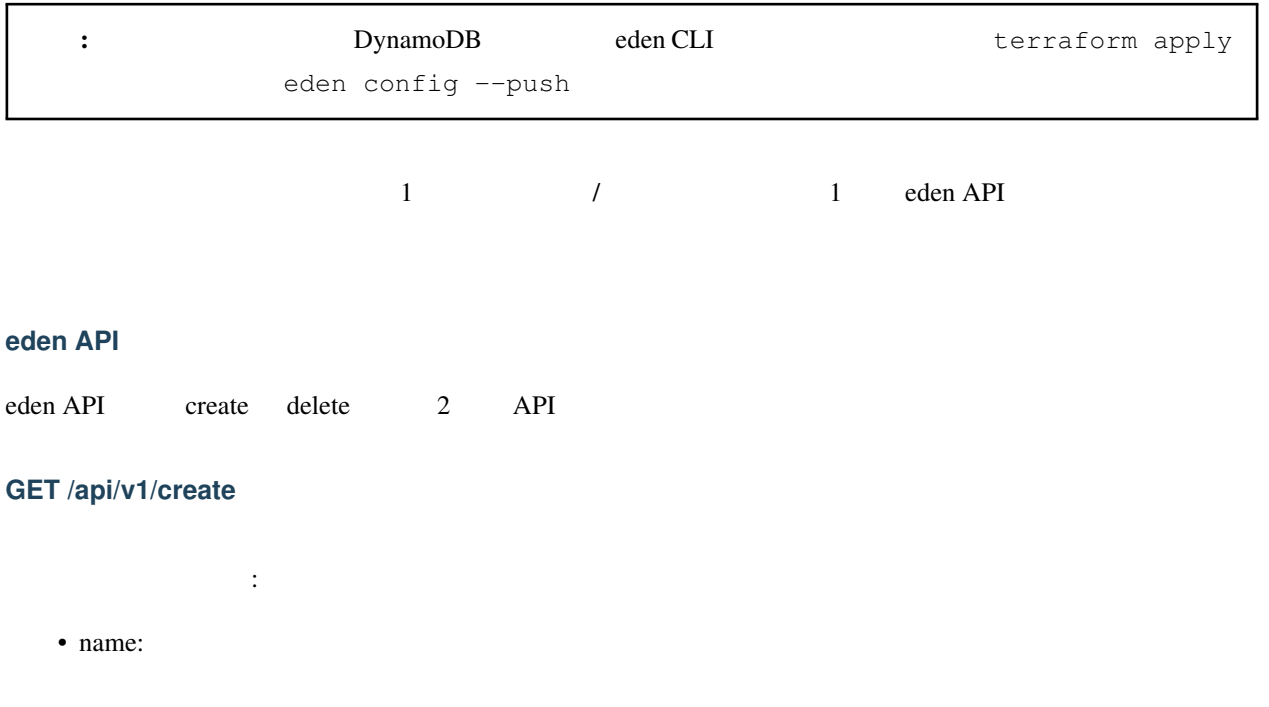

- image\_uri: FCR URI ECR ECR  $\qquad \qquad \mbox{(eden API)} \qquad \qquad \mbox{URI} \qquad \qquad \mbox{)}$ 任意のクエリパラメータ: • profile: eden (default)
	- eden config --push  $($

#### **GET /api/v1/delete**

- 必須クエリパラメータ: • name: 任意のクエリパラメータ: • profile: eden (default)
	- eden config --push  $($

#### **eden API**

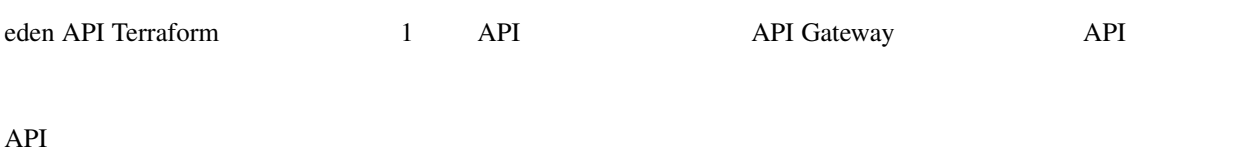

API HTTP : x-api-key: YOURAPIKEY

#### **API** 使用例

api konstantino de la create API estado de la create API estado en el señor de la create API estado en el señor curl https://eden.example.com/api/v1/create?name=test-create&image\_uri=xxxxxxxxxxxx. *,→*dkr.ecr.ap-northeast-1.amazonaws.com/servicename-api-dev:latest&profile=api -H "x- *,→*api-key:YOURAPIKEY"

#### API Lambda :

```
2019-04-08T20:32:05.151Z INFO [main.py:check_cirn:382] Checking if image
,→xxxxxxxxxxxx.dkr.ecr.ap-northeast-1.amazonaws.com/servicename-api-dev:latest exists
2019-04-08T20:32:05.270Z INFO [main.py:check_cirn:401] Image exists
```
 $($ 

```
(2019-04-08T20:32:05.446Z INFO [main.py:create_env:509] Retrieved reference service
,→arn:aws:ecs:ap-northeast-1:xxxxxxxxxxxx:service/dev/dev01-api
2019-04-08T20:32:05.484Z INFO [main.py:create_task_definition:58] Retrieved
,→reference task definition from arn:aws:ecs:ap-northeast-1:xxxxxxxxxxxx:task-
,→definition/dev01-api:15
2019-04-08T20:32:05.557Z INFO [main.py:create_task_definition:96] Registered new
,→task definition: arn:aws:ecs:ap-northeast-1:xxxxxxxxxxxx:task-definition/dev-dynamic-
,→test-create:1
2019-04-08T20:32:05.584Z INFO [main.py:create_target_group:112] Retrieved
,→reference target group: arn:aws:elasticloadbalancing:ap-northeast-
,→1:xxxxxxxxxxxx:targetgroup/dev01-api/9c68a5f91f34d9a4
2019-04-08T20:32:05.611Z INFO [main.py:create_target_group:125] Existing target
,→group dev-dynamic-test-create not found, will create new
2019-04-08T20:32:06.247Z INFO [main.py:create_target_group:144] Created target
,→group
2019-04-08T20:32:06.310Z INFO [main.py:create_alb_host_listener_rule:355] ELBv2
,→listener rule for target group arn:aws:elasticloadbalancing:ap-northeast-
,→1:xxxxxxxxxxxx:targetgroup/dev-dynamic-test-create/b6918e6e5f10389d and host api-
,→test.dev.example.com does not exist, will create new listener rule
2019-04-08T20:32:06.361Z INFO [main.py:create_env:554] ECS Service dev-dynamic-
,→test-create does not exist, will create new service
2019-04-08T20:32:07.672Z INFO [main.py:check_record:414] Checking if record api-
,→test.dev.example.com. exists in zone Zxxxxxxxxxxxx
2019-04-08T20:32:08.133Z INFO [main.py:create_cname_record:477] Successfully
,→created ALIAS: api-test.dev.example.com -> dev-alb-api-dynamic-xxxxxxxxx.ap-
,→northeast-1.elb.amazonaws.com
2019-04-08T20:32:08.134Z INFO [main.py:create_env:573] Successfully finished
,→creating environment dev-dynamic-test-create
```

```
環境のステートがリモートの DynamoDB テーブルで管理されているため、eden CLI で環境の作成を確認できます:
```
次のコマンドを実行して、この環境を削除しましょう:

**\$** eden ls Profile api: dev-dynamic-test-create api-test.dev.example.com (last updated: 2019-04-08T20:32:08. *,→*134469)

curl https://eden.example.com/api/v1/delete?name=test&profile=api -H "x-api- *,→*key:YOURAPIKEY"

API Lambda :

```
2019-04-10T23:11:38.515Z INFO [main.py:check_record:495] Checking if record api-
,→test.dev.example.com. exists in zone Zxxxxxxxxxxxx
2019-04-10T23:11:38.752Z INFO [main.py:check_record:506] Found existing record api-
,→test.dev.example.com. in zone Zxxxxxxxxxxxx
```
 $($ 2019-04-10T23:11:38.996Z INFO [main.py:delete\_cname\_record:596] Successfully *,→*removed ALIAS record api-test.dev.example.com 2019-04-10T23:11:39.245Z INFO [main.py:delete\_env:665] ECS Service dev-dynamic- *,→*test exists, will delete 2019-04-10T23:11:39.401Z INFO [main.py:delete\_env:670] Successfully deleted *,→*service dev-dynamic-test from cluster dev 2019-04-10T23:11:39.573Z INFO [main.py:delete\_alb\_host\_listener\_rule:397] ELBv2 *,→*listener rule for target group arn:aws:elasticloadbalancing:ap-northeast- *,→*1:xxxxxxxxxxxx:targetgroup/dev-dynamic-test/xxxxxxxx and host api-test.dev.example. *,→*com found, will delete 2019-04-10T23:11:40.483Z INFO [main.py:delete\_env:697] Deleted all task *,→*definitions for family: dev-dynamic-test, 5 tasks deleted total 2019-04-10T23:11:40.483Z INFO [main.py:delete\_env:700] Successfully finished *,→*deleting environment dev-dynamic-test

<span id="page-26-0"></span>3

• genindex

• search